روند استخراج اطالعات مجله از پایگاه JCR

.1 ابتدا وارد پایگاه ir.megapaper شوید.

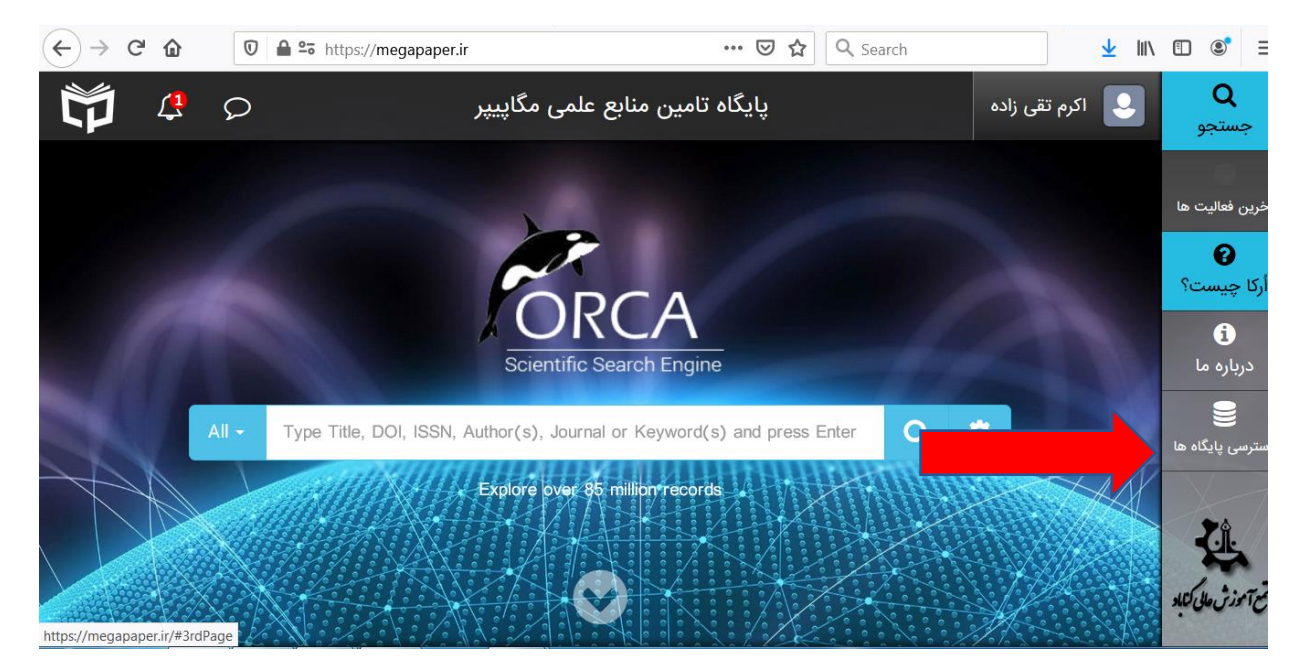

.2 از محل پایگاه های استنادی (JCR (reports citation of journal را انتخاب کنید.

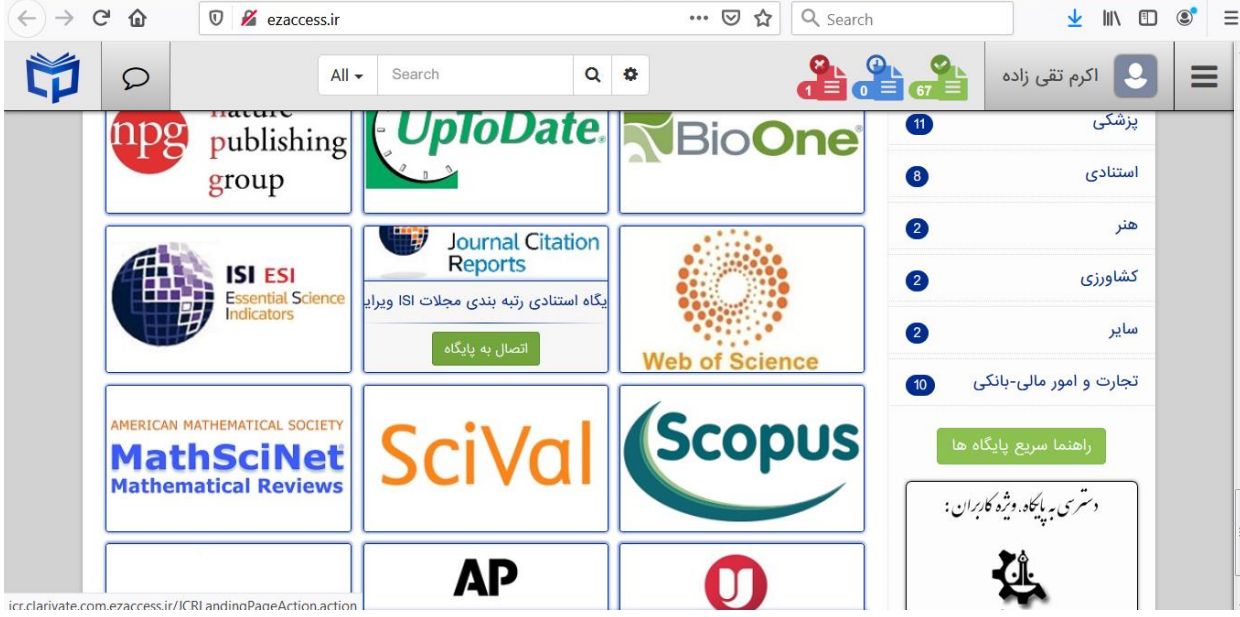

.3 عنوان مجله را در محل جستجو تایپ کنید و از منوی سمت راست گزینه name publication را انتخاب نمایید.

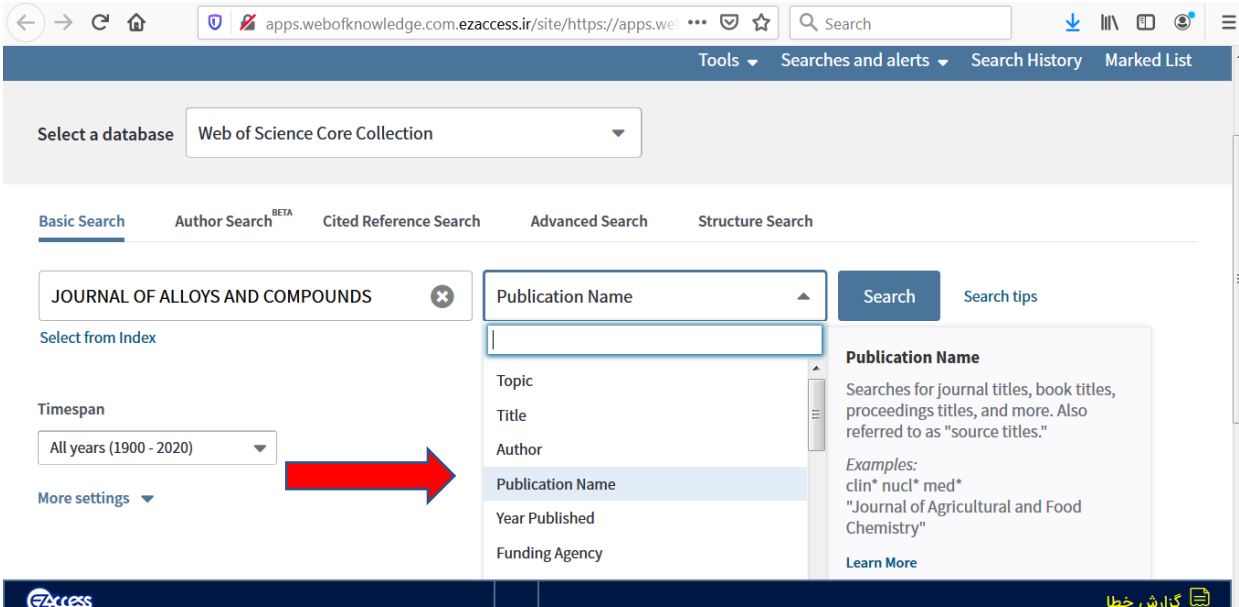

.4 با انتخاب عنوان مجله که با رنگ زرد مشخص شده، مشخصات مجله به شرح ذیل قابل رویت می باشد.

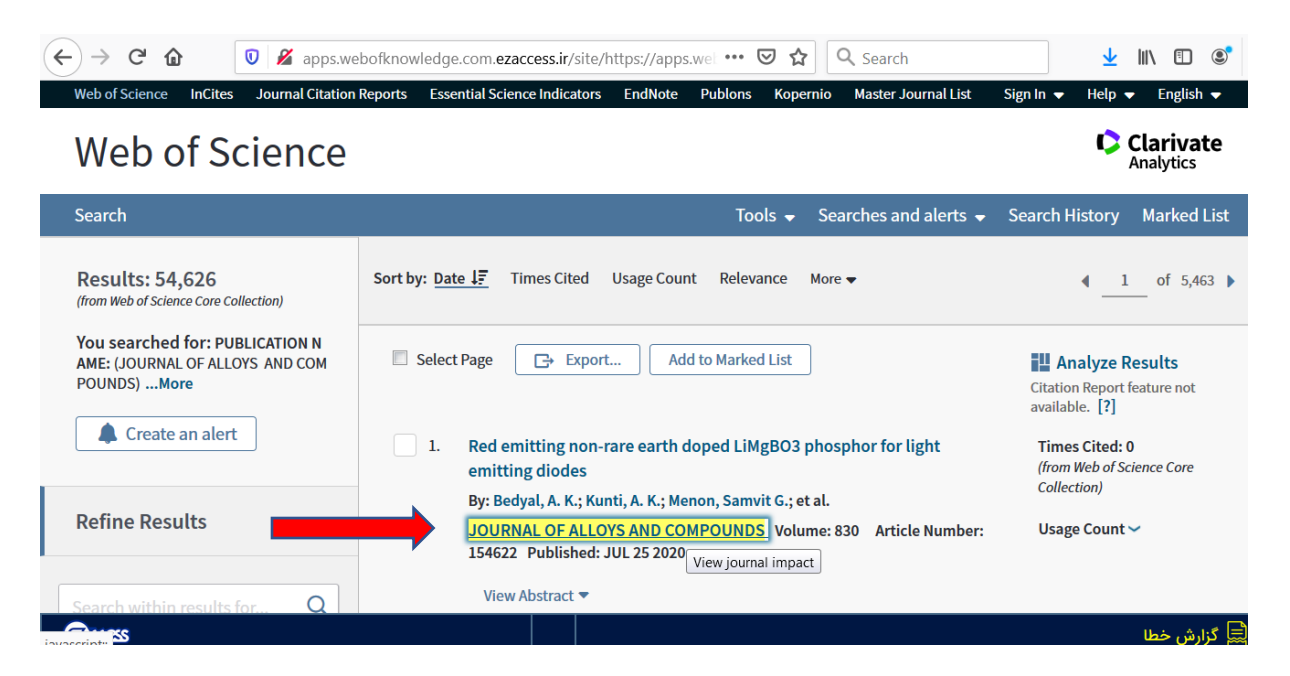

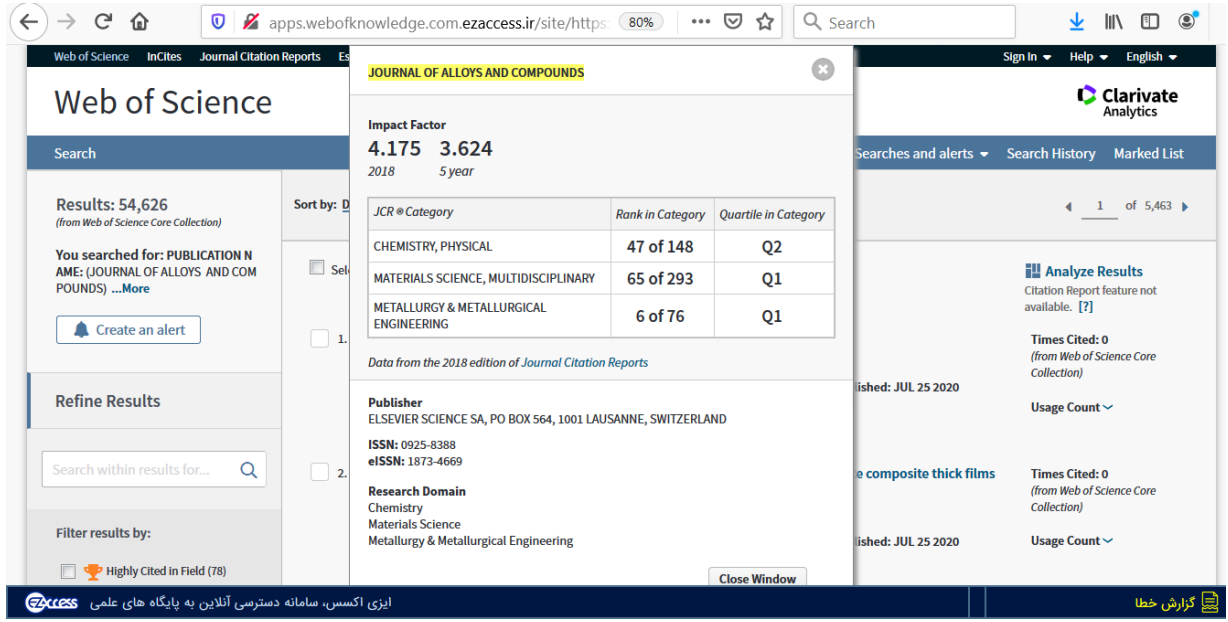